## **Making subclasses disjoint**

To make subclasses disjoint

- 1. Right-click on the generalization relationship.
- 2. Select **Concept Modeling**.
- 3. Select **Make subclasses disjoint**.

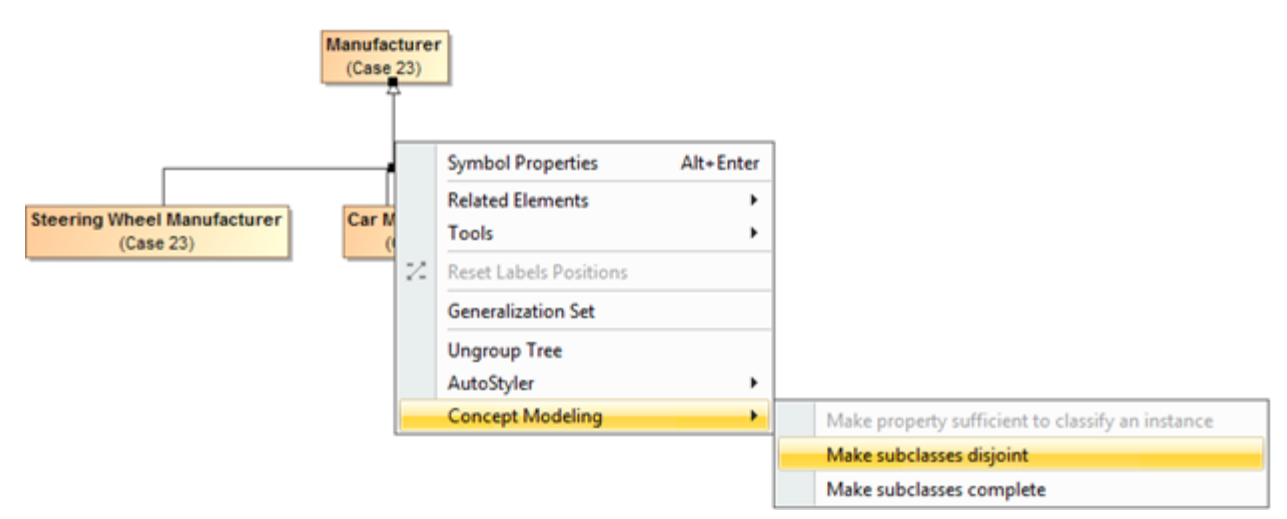

Selecting the Make subclasses disjoint shortcut menu.

## **Related pages**

- [Usage](https://docs.nomagic.com/display/CCMP190SP2/Usage)
- [Working with subclasses](https://docs.nomagic.com/display/CCMP190SP2/Working+with+subclasses)